## Oracle FLEXCUBE General Ledger Integration User Guide Oracle FLEXCUBE Universal Banking Release 14.0.0.0.0

Part No. E88855-01

December 2017

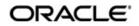

Oracle FLEXCUBE General Ledger Integration User Guide Oracle Financial Services Software Limited

Oracle Park

Off Western Express Highway Goregaon (East) Mumbai, Maharashtra 400 063 India Worldwide Inquiries: Phone: +91 22 6718 3000 Fax: +91 22 6718 3001 https://www.oracle.com/industries/financial-services/index.html

Copyright © 2007, 2017, Oracle and/or its affiliates. All rights reserved.

Oracle and Java are registered trademarks of Oracle and/or its affiliates. Other names may be trademarks of their respective owners.

U.S. GOVERNMENT END USERS: Oracle programs, including anyoperating system, integrated software, any programs installed on the hardware, and/or documentation, delivered to U.S. Government end users are "commercial computer software" pursuant to the applicable Federal Acquisition Regulation and agency-specific supplemental regulations. As such, use, duplication, disclosure, modification, and adaptation of the programs, including any operating system, integrated software, any programs installed on the hardware, and/or documentation, shall be subject to license terms and license restrictions applicable to the programs. No other rights are granted to the U.S. Government.

This software or hardware is developed for general use in a variety of information management applications. It is not developed or intended for use in any inherently dangerous applications, including applications that may create a risk of personal injury. If you use this software or hardware in dangerous applications, then you shall be responsible to take all appropriate failsafe, backup, redundancy, and other measures to ensure its safe use. Oracle Corporation and its affliates disclaim any liability for any damages caused by use of this software or hardware in dangerous applications.

This software and related documentation are provided under a license agreement containing restrictions on useand disclosure and are protected by intellectual property laws. Except as expressly permitted in your license agreement or allowed by law, you may not use, copy, reproduce, translate, broadcast, modify, license, transmit, distribute, exhibit, perform, publish or display any part, in any form, or by any means. Reverse engineering, disassembly, or decompilation of this software, unless required by law for interoperability, is prohibited.

The information contained herein is subject to change without notice and is not warranted to be error-free. If you find any errors, please report them to us in writing.

This software or hardware and documentation may provide access to or information on content, products and services from third parties. Oracle Corporation and its affiliates are not responsible for and expressly disclaim all warranties of any kind with respect to third-party content, products, and services. Oracle Corporation and its affiliates will not be responsible for any loss, costs, or damages incurred due to your access to or use of third-party content, products, or services.

# Contents

| 1. | Preface                           |                                           |     |  |
|----|-----------------------------------|-------------------------------------------|-----|--|
|    | 1.1                               | Introduction                              | 1-1 |  |
|    | 1.2                               | Audience                                  | 1-1 |  |
|    | 1.3                               | Documentation Accessibility               | 1-1 |  |
|    | 1.4                               | Organization                              | 1-1 |  |
|    | 1.5                               | Acronyms and Abbreviations                | 1-2 |  |
|    | 1.6                               | Organization                              | 1-2 |  |
|    | 1.7                               | Glossary of Icons                         | 1-2 |  |
|    | 1.8                               | Related Documents                         | 1-2 |  |
| 2. | Oracle FLEXCUBE – FGL Integration |                                           |     |  |
|    | 2.1                               | Core Maintenances                         |     |  |
|    | 2.2                               | Branch Parameters                         |     |  |
|    | 2.3                               | Data Transfer from FGL to Oracle FLEXCUBE | 2-2 |  |
|    | 2.4                               | Data Transfer from Oracle FLEXCUBE to FGL | 2-3 |  |
|    |                                   | 2.4.1 Transaction Data Handoff            | 2-3 |  |
|    |                                   | 2.4.2 Customer MIS Handoff                | 2-4 |  |
|    |                                   | 2.4.3 Accounting Entries Handoff          | 2-4 |  |
| 3. | Fun                               | nction ID Glossary                        | 3-1 |  |

## 1. Preface

### 1.1 Introduction

This manual is designed to help acquaint you with the integration of Oracle FLEXCUBE and Oracle FLEXCUBE General Ledger (FGL) system.

This manual provides you extensive explanations about the maintenances and processing of exchange of data between Oracle FLEXCUBE and FGL. Besides this User Manual, while maintaining the details, you can invoke the context sensitive help available for each field. This help encapsulates the purpose of each field within a screen. Placing the cursor on the relevant field and striking the <F1> key on the keyboard can obtain information specific to a particular field.

## 1.2 <u>Audience</u>

This manual is intended for the following User/User Roles:

| Role                              | Function                         |
|-----------------------------------|----------------------------------|
| Back office data entry Clerks     | Input functions for maintenances |
| Back office Managers/<br>Officers | Authorization functions          |

## 1.3 **Documentation Accessibility**

For information about Oracle's commitment to accessibility, visit the Oracle Accessibility Program website at <a href="http://www.oracle.com/pls/topic/lookup?ctx=acc&id=docacc">http://www.oracle.com/pls/topic/lookup?ctx=acc&id=docacc</a>.

## 1.4 Organization

This manual is organized as follows:

| Chapter   | Description                                                                                                    |  |
|-----------|----------------------------------------------------------------------------------------------------|--|
| Chapter 1 | About this Manual gives information on the intended audience. It also lists the various chapters covered in this User Manual.              |  |
| Chapter 2 | Oracle FLEXCUBE – FGL Integration explains about the integration of Oracle FLEXCUBE and Oracle FLEXCUBE General Ledger (FGL) system.       |  |
| Chapter 3 | <i>Function ID Glossary</i> has alphabetical listing of Function/Screen ID's used in the module with page references for quick navigation. |  |

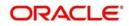

| -            |                                                                                 |
|--------------|---------------------------------------------------------------------------------|
| Abbreviation | Description                                                                     |
| System       | Unless and otherwise specified, it shall always refer to Oracle FLEXCUBE system |
| SDE          | System Data Element                                                             |
| FGL          | Oracle FLEXCUBE General Ledger                                                  |
| GL           | General Ledger                                                                  |

## 1.5 Acronyms and Abbreviations

## 1.6 Organization

This document talks about the required maintenance and further processing of data transfer between Oracle FLEXCUBE and FGL. This includes the following:

- Maintaining Bank Parameters
- Data Transfer from FGL to Oracle FLEXCUBE
- Data Transfer from Oracle FLEXCUBE to FGL

### 1.7 <u>Glossary of Icons</u>

This User Manual may refer to all or some of the following icons.

| lcons | Function    |  |
|-------|-------------|--|
| ×     | Exit        |  |
| +     | Add row     |  |
| 1     | Delete row  |  |
| Q     | Option List |  |

### 1.8 Related Documents

You can refer to the following documents:

- XML Interface Document
- Procedures User Manual
- Oracle FLEXCUBE General Ledger User Manual

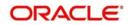

# 2. Oracle FLEXCUBE – FGL Integration

Oracle FLEXCUBE General Ledger (FGL) system is the pillar on which various functional components of Oracle FLEXCUBE rest. Through this single entity you can consolidate and maintain balances and turnovers of all types of accounts your bank holds. In addition, FGL helps you retrieve the information on the FGLs maintained for your bank.

FGL is a standalone general ledger system with the ability to define chart of accounts. You may also use this system to keep a complete track of the ledger balances of your organization.

FGL interacts with external systems including Oracle FLEXCUBE through web services. This enables transfer of information pertaining to transactions, general ledgers, MIS and accounting entries between these systems.

Data transfer between Oracle FLEXCUBE and FGL are facilitated by two jobs:

- FGL Extraction Job Extracts data from FGL
- FGL Handoff Job Hands off data to FGL

This document guides you through the maintenances and processes required for data transfer between Oracle FLEXCUBE and FGL.

This chapter contains the following sections:

- Section 2.1, "Core Maintenances"
- Section 2.2, "Branch Parameters"
- Section 2.3, "Data Transfer from FGL to Oracle FLEXCUBE"
- Section 2.4, "Data Transfer from Oracle FLEXCUBE to FGL "

### 2.1 <u>Core Maintenances</u>

The following core maintenance should be in sync with Oracle FLEXCUBE for the FGL Integration:

- Bank Parameters
- Branch Parameters
- Financial Cycles Accounting Periods
- Transaction Codes
- Currency Details
- Currency Position Details
- MIS Maintenance
- Chart of Accounts

Refer to Oracle FLEXCUBE General Ledger User Manual for details on maintenances related to FGL.

### 2.2 Branch Parameters

To enable data transfer between Oracle FLEXCUBE and Oracle FLEXCUBE General Ledger, you need to set certain options at bank parameter level. To invoke the screen, type 'STDBRANC' in the field at the top right corner of the application toolbar and click the

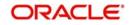

adjoining arrow button. The system displays the 'Branch Parameter Maintenance' screen. Click 'Preferences' button on the screen.

| ranch Parameters Preferences     |                                                            |                                                | - >     |
|----------------------------------|------------------------------------------------------------|------------------------------------------------|---------|
| Vetting Suspense General Ledger  |                                                            | Description                                    |         |
| Walk In Customer                 |                                                            | Profit and Loss Adjustment                     |         |
| Internal Swap Customer           |                                                            | Track Previous Year Profit And Loss Adjustment |         |
| Clearing Account                 |                                                            |                                                |         |
| Offset Clearing Account          |                                                            | Revaluation Split Details                      |         |
| Weekly Holiday 1                 | <u>_</u>                                                   | Revaluation Split Required                     |         |
| Weekly Holiday 2                 | <u>×</u>                                                   | Suspense Product Maintenance                   |         |
| Clearing Bank Code               |                                                            | Debit Product                                  |         |
| MIS Group For Currency           |                                                            | Description                                    |         |
|                                  | Interdict Validation Required                              | Credit Product                                 |         |
| Interdict Timeout Interval       |                                                            |                                                |         |
| Status Processing Basis          | Contract Level 💌                                           | Description                                    |         |
| Provisioning Frequency           | <u> </u>                                                   | Cheque Number Mask                             |         |
| Uncollected Funds Basis          | Uncollected Funds                                          | Cheque Number Mask                             |         |
|                                  | Deferred Statement Generation<br>Enterprise General Ledger |                                                |         |
| Minor Age Limit (Yrs)            | 18                                                         | FGL Integration                                |         |
| Notification Days                |                                                            | FGL Handoff Required                           |         |
| Cheque Stale Days                |                                                            |                                                |         |
| Limit Expiry Advice Notification |                                                            | ELCM Integration                               |         |
| Days                             |                                                            | J ELCM Replication                             |         |
| Back Value Details               |                                                            | LDAP DN Template                               |         |
|                                  | Back Valued Check Required                                 | LDAP DN Template                               |         |
| Back Value Days                  |                                                            |                                                |         |
| CY Message Preferences           |                                                            |                                                |         |
|                                  |                                                            |                                                | Ok Exit |

#### FGL Handoff Required

Check this option to indicate that FGL handoff is required for the bank. The system will enable data transfer between Oracle FLEXCUBE and FGL only you check this option.

### 2.3 Data Transfer from FGL to Oracle FLEXCUBE

FGL extracts information pertaining to general ledger and MIS for Oracle FLEXCUBE. This extraction happens whenever one of the following operations happens in FGL:

- Creation of GL
- Closure of GL
- Reopening of GL
- Creation of MIS Class
- Modification of MIS Class

Additionally, Oracle FLEXCUBE extracts the following maintenances from FGL:

- SDE Definition
- General Ledger Information
- MIS Maintenance
  - MIS Classes
  - MIS Codes

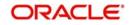

The extracted data gets uploaded into the system. The process of data transfer between Oracle FLEXCUBE and FGL takes place during intraday batch process. The transfer will be completed before end of day operations begin. The FGL data discussed above is a subset of what is required for Oracle FLEXCUBE. Hence the extracted data needs to be enriched.

### 2.4 Data Transfer from Oracle FLEXCUBE to FGL

Oracle FLEXCUBE hands off the following information to FGL:

- Transaction Data
- Accounting Entries
- Customer MIS Information

FGL handoff job extracts the above data from Oracle FLEXCUBE and uploads them into FGL.

This section contains the following topics:

- Section 2.4.1, "Transaction Data Handoff"
- Section 2.4.2, "Customer MIS Handoff"
- Section 2.4.3, "Accounting Entries Handoff"

#### 2.4.1 Transaction Data Handoff

When a new transaction is created or an existing transaction is modified, the system hands off the updated transaction data to FGL. FGL stores the received transaction data as 'Transaction Objects'.

Transaction data handoff will be triggered when the first accounting entry from a transaction comes for authorization in Oracle FLEXCUBE. Based on the module of the transaction, the system uses appropriate extractor packages and converts the data into record format, which is recognized by FGL.

The system extracts all possible transaction attributes that can be used as SDEs and converts them into record format for handoff. The number and nature of the transaction data extracted from each module will be different. For example, an FT contract may have 20 attributes, where as a retail lending account may have 30-40 attributes. However, FGL receives a maximum of 30 transaction attributes irrespective of the module.

Along with the accounting entries, Oracle FLEXCUBE sends the transaction object reference number generated by FGL for identification.

Changes in transaction MIS information (transaction and composite MIS codes) will be handed off to FGL along with the other transaction information.

#### 2.4.1.1 Mapping Transaction Attributes to SDEs

Transaction attributes extracted from Oracle FLEXCUBE needs to be mapped to a corresponding SDE in FGL. User defined fields at the contract level can also be mapped to SDEs. You can maintain this mapping using 'SDE Mapping' screen. To invoke the screen, type 'IFDSDMAP' in the field at the top right corner of the Application toolbar and click the adjoining arrow button.

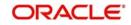

| DE Mapping Detailed |                          |             |                    |                                |        | -  |
|---------------------|--------------------------|-------------|--------------------|--------------------------------|--------|----|
|                     |                          |             |                    |                                |        |    |
| Module C            | Code                     |             | Module Description |                                |        |    |
| DE Mapping          |                          |             |                    |                                |        |    |
| 4 1 Of 1 🕨 🕅        |                          |             |                    |                                | + - 35 |    |
| FGL SDE Code        | FGL SDE Id               | Description | Attribute Name     | Attribute Description          |        |    |
|                     |                          |             |                    |                                |        |    |
|                     |                          |             |                    |                                |        |    |
|                     |                          |             |                    |                                |        |    |
|                     |                          |             |                    |                                |        |    |
|                     |                          |             |                    |                                |        |    |
|                     |                          |             |                    |                                |        |    |
|                     |                          |             |                    |                                |        |    |
|                     |                          |             |                    |                                |        |    |
|                     |                          |             |                    |                                |        |    |
|                     |                          |             |                    |                                |        |    |
|                     |                          |             |                    |                                |        |    |
|                     |                          |             |                    |                                |        |    |
|                     |                          |             |                    |                                |        |    |
|                     |                          |             |                    |                                |        |    |
|                     |                          |             |                    |                                |        |    |
|                     |                          |             |                    |                                |        |    |
| 84-lass             | D.4. T                   |             | Mad Na             | Decend Ot 1                    |        |    |
| Maker<br>Checker    | Date Time:<br>Date Time: |             | Mod No             | Record Status<br>Authorization |        | Ex |
| Checker             | Date lime.               |             |                    | Status                         |        |    |

You can capture the following details on this screen:

#### **Module Code**

Specify the module code. You can map the attributes of transactions entered in this module to corresponding SDE from this screen.

#### **Module Description**

The system displays the description of the module.

#### **SDE Code**

Specify the SDE code to be mapped to the transaction attribute.

#### **Module Transaction Attributes**

Specify the transaction attribute to be mapped to the selected SDE.

Depending on the SDE definition and mapping, the transaction attributes handed off from Oracle FLEXCUBE will be mapped to the corresponding attribute in FGL.

#### 2.4.2 Customer MIS Handoff

When there is a change in customer MIS information in Oracle FLEXCUBE, the details are handed off to FGL. On customer authorization, the system will identify the MIS change and initiate the handoff process.

#### 2.4.3 Accounting Entries Handoff

During authorization, after the transaction data handoff, the system will begin handoff of accounting entries. Accounting entries will be handed off in record format with 'AC\_ENTRY\_SR\_NO' in the beginning and end of the record.

For entries into customer accounts, system updates the credit and debit GLs along with the current balance of the customer account. This is handed off to FGL as an accounting entry pair. FGL resolves and passes the accounting entries accordingly.

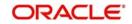

Oracle FLEXCUBE does not handoff revaluation, position and IB entries to FGL. These are resolved in FGL itself.

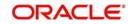

# 3. Function ID Glossary

I IFDSDMAP .....2-3 S STDBRANC .....2-1

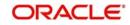